# General Bass Generator

## **Der bezifferte Bass**

Der bezifferte Bass (oder « General Basss ») ist eine Musiknotation, die aus arabischen Ziffern besteht, die ein Basso continuo (das von den "Continuuisten" praktizierte "Continuo") kommentiert. Es zeigt die Intervalle, Akkorde und Fremdnoten für ein Musikstück an, obimprovisiert oder nicht. Dieses System wird hauptsächlich in der Barockmusik verwendet.

Es kann sehr grob mit dem sogenannten "angelsächsischen" Notationssystem verglichen werden, das beispielsweise für Jazz-Gitter oder « Chanson » verwendet wird.

Der Generalbass ist die tägliche Übung barocker Keyboarder<sup>1</sup> und dient als Grundlage für die Improvisation.

Heutzutage ist es für jeden Barockmusiker unerlässlich, es zu lernen, und bietet allgemein einen wertvollen Schlüssel zum besseren Verständnis des Denkens und Schaffens von Komponisten der "klassischen" Musik, die alle auf dieser Grundlage ausgebildet wurden.

## **Die Lehre des Generalbasses**

Es gibt Programme und Software, die praktisch jeden Bereich des musikalischen Lernens abdecken:

- Gehörtraining
- Leseübung
- Musiktheorie erlernen
- rhythmische Übungen
- Instrumentelles Lernen
- Arbeit an "Grids" (z. B. Jazz) usw.

Das Erlernen des Generalbasses basiert jedoch bis heute ausschließlich auf vorhandenen Texten, geschrieben von Komponisten der Barockzeit, und auf spezifischen Methoden aus dieser Zeit bis heute. Aber kein Tool kann heute automatisch die für das praktische Erlernen des Generalbasses notwendigen Übungen generieren.

Der General Bass Generator füllt diese Lücke.

Auch wenn der Generalbassgenerator keine theoretische Methode des Generalbasses ersetzt, stellt er doch die praktische Unterstützung dar, indem er eine Unendlichkeit<sup>2</sup> von Texten anbietet, die zufällig generiert und an das Niveau eines jeden Schülers oder Pra ktikers anpasst, der üben möchte.

#### **Der Generalbassgenerator**

Dieser Generator erzeugt nach dem Zufallsprinzip eine (theoretische) Unendlichkeit von General bassübungen, die alle den Regeln und Gepflogenheiten entsprechen, die diese Praxis regeln, und insbesondere den allgemeinen Regeln der sogenannten "klassischen" Harmonie:

<sup>1</sup> Oder irgendein polyphones Instrument.

<sup>2</sup> Genauer gesagt ein paar Billionen pro Ton (1 mit 18 Nullen).

- Konsistenz der Zahlen nach den Graden (die Noten, auf denen die Akkorde basieren)
- Gültigkeit von Sequenzen (einige Sequenzen sind erlaubt, andere nicht)
- Einhaltung von "Kadenzen" (Regeln für Satzenden)
- Einhaltung der Sequenzen der "Octave Rule" (häufigste Sequenzen)

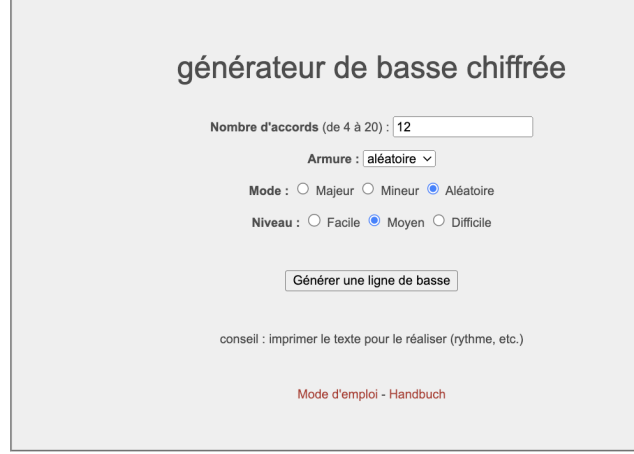

Als Hilfsmittel für den Unterricht oder für die Ausbildung hat es daher die Vorteile (z. B. die unterschiedlichen Niveaus) und die Grenzen des Genres (z. B.: der Text moduliert nicht, sondern bleibt in der gewählten Tonart). Es geht nicht darum, ein "richtiges" Stück Barockmusik zu erzeugen, sondern um eine Übung für den Schüler oder Continuo-Praktizierenden, sowie für jeden, der sich in der Stilimprovisation "klassisch" durch üben verbessern möchte.

Die Application ist "responsive": geeignet für jedes Medium (Computer, Smartphone, Tablet etc.)

## **Merkmale**

## **1. Allgemeiner Grundsatz**

Jeder generierte Text:

- entspricht den Regeln der klassischen Harmonie,
- setzt sich aus "erlaubten" und gebräuchlichsten Sequenzen zusammen,
- bildet eine zusammenhängende musikalische Phrase (Anfang und Ende),
- hat eine oder mehrere Realisierungslösungen.

#### **2. Konfigurierbare Auswahlmöglichkeiten**

Vier Parameter sind vom Benutzer·in einstellbar:

• Anzahl der Akkorde

Dieser Parameter bestimmt die Länge des generierten Textes.

Tipp: Wählen Sie 4-Maß-Schultern (4, 8, 12 oder 16 Maße, je nach Ihrem Niveau).

In allen Fällen endet der Satz mit einer von drei möglichen Endkadenzen ("vollkommene/unvollkommene Kadenz", "halbe Kadenz", "plagale Kadenz") .

• Tonart

Dieser Parameter bestimmt die Anzahl der Vorzeichen in der Tonart, von 3 b bis 3  $#$ und deckt damit die häufigsten Tonartvorzeichem in der Barockliteratur ab.

Diese Auswahl wird in zukünftigen Versionen der Anwendung erweitert. Auch eine "Random"-Funktion wird angeboten.

• Mode

Dieser Parameter bestimmt den Modus des Textes unter den zwei vorhandenen Modi (Dur oder Moll). Auch eine "Random"-Funktion wird angeboten.

• Niveau

Dieser Parameter ermöglicht es dem Benutzer, seinen Fortschritt zu verfolgen.

Es werden 3 Stufen angeboten:

**«Einfach»** : enthält nur die "Grund"-Akkorde für Anfänger:

- 1. Grades und seine 1. Umkehrung
- 5. Grades und seine 1. Umkehrung
- Septakkord 2. Grades in seiner 1. Umkehrung
- Dominanter Septakkord in seiner 1. Umkehrung

**«MiFel»** : enthält die gängigsten Akkorde, d. h. zusätzlich zu den Akkorden des vorherigenen Niveaus:

- Grad IV und VI (im Grundzustand)
- Alle "dominanten 7"-Inversionen

**«Schwer»** : enthält alle Akkorde (einschließlich der "Oktavregel") und gängige Vorschläge oder Verzögerungen, d. h. zusätzlich zu den Akkorden des vorherigenen Niveaus:

- 1. Umkehrung des IV. Grades
- Dominant von Dominant (2d Inversion  $F + 6$ ")
- Septakkord 2. Grades in seiner 3. Umkehrung (in Moll)
- Verzögerungen oder Vorschlagsnoten (4, 6/4, +7)

**« Experte »** : Diese Stufe befindet sich derzeit in der Beta-Version und umfasst zusätzlich zu den Vereinbarungen der vorherigen Stufen:

- Sekundärdominanten (V/IV, V/VI)
- Verminderte Septakkorde (V, V/II, V/V)
- Verzögerungen und Vorschlagsnoten (9, 7...)
- Neapolitanischer Sixtus

#### **3.** Präsentation des Textes

Der generierte Text wird auf einem "Keyboard"-System mit zwei Notenzeilen präsentiert, mit dem bezifferten Bass in der linken Hand und einer leeren Notenzeile für die rechte Hand.

Jede Bassnote ist eine ganze Note

Beispiel :

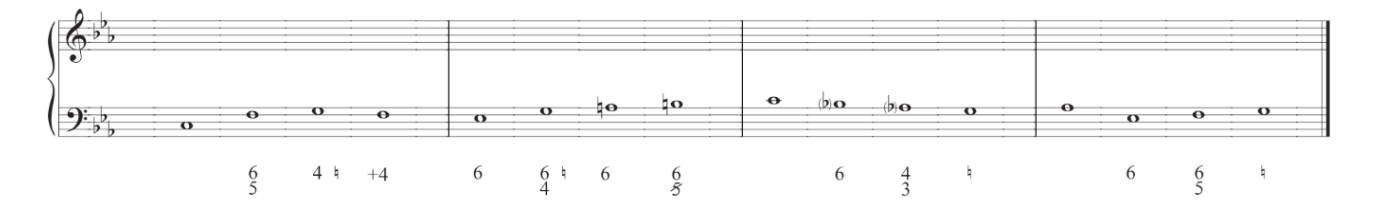

Diese Präsentation ermöglicht:

- Um mehrere Erkenntnisse zu finden
- Notieren Sie diese ggf.
- Einen Rhythmus seiner Wahl für die Basslinie erfinden (und schreiben),
- Mittels dem personalisierten Text zu improvisieren usw.

## **4. Interface**

Es stehen mehrere Schaltflächen zur Verfügung:

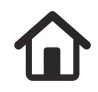

**«Willkommen» :** kehrt zur Hauptseite zurück, um die Parameter zu ändern.

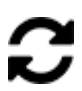

**«Aktualisierung» :** generiert einen neuen Text, bei dem die vom Benutzer·in getroffenen Auswahlen beibehalten werden.

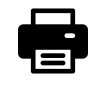

**«Drucken»** : bearbeitet eine an den Drucker gesendete Seite, die denselben Text in 4 Tönen enthält:

- Der Hauptton
- Die 2 benachbarten Töne des gleichen Modus (IV und V)
- Der relative Ton

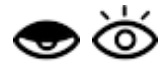

**« Verstecken/anzeigen» :** Lösung verbergen oder anzeigen.

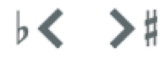

**«Transponieren» :** mit diesen 2 Tasten können Sie den Text transponieren (von 3 b auf 3 # in der aktuellen Version; erweiterte Funktion in zukünftigen Versionen).

So greifen Sie auf die App zu:

Webseite: https://jmt-musique.com Tab « **harmonie** » Direkte Verbindung: https://jmt-musique.com/harmonie.php#chordListGenTop

Um mich zu erreichen: jmt@jmt-musique.com